# ハンディキャップのある利用者への 情報リテラシー教育

### 高齢者・障害者を主として

### 第22回図書館利用教育実践セミナー 2018.03.11 跡見学園女子大学文京キャンパス

福田 博同 跡見学園女子大学文学部教授

 $\sqrt{\frac{2}{5}}$ 

[ハンディキャップのある利用者への情報リテラシー教育](#page-1-0)

# <span id="page-1-0"></span>目次

- [利用対象人口](#page-2-0)
- [必要機材等](#page-3-0)
	- [盲ろ](#page-3-0)[う](#page-3-0)[者](#page-3-0) [視覚障害者](#page-5-0) [聴覚障害者](#page-9-0) [肢体不自由者](#page-10-0)
- [伝達手段](#page-11-0)
	- <u>[ネット](#page-11-0)</u> | 来館 | 郵送 |
- <u>[サービス内容とアクセシビリティ評価](#page-22-0)</u>
	- [Webページのアクセシビリティ](#page-15-0)
	- [PC](#page-22-0)[の使い方とアクセシビリティ](#page-22-0)
- 跡見学園女子大学での授業例
- 指針

<span id="page-2-0"></span>利用対象人口

- 盲ろう者数 約2万人[\(1998](http://www.dinf.ne.jp/doc/japanese/resource/blind/z02002/z0200203.html)[年註](http://www.dinf.ne.jp/doc/japanese/resource/blind/z02002/z0200203.html)[1\)](http://www.dinf.ne.jp/doc/japanese/resource/blind/z02002/z0200203.html)
- 老眼候補 (50才以上[2018](http://www.stat.go.jp/data/jinsui/2016np/index.htm)[年\)](http://www.stat.go.jp/data/jinsui/2016np/index.htm) 約5883万人 (1億2700 万人中)
- 視覚障害者 約31万[人註](http://www.mhlw.go.jp/toukei/saikin/hw/shintai/06/dl/01_0001.pdf)3: 7割は弱視(0.02>)
- 聴覚言語障害者 約34万人
- 肢体不自由者 約 $176$ 万人 <sub>[Top](#page-1-0)[へ](#page-1-0)</sub>

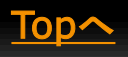

<span id="page-3-0"></span>必要機材等

- 盲ろう者[註](http://www.jdba.or.jp/deafblind/top.html)[4](http://www.jdba.or.jp/deafblind/top.html) 実践例: [〔杉田](https://www.library.pref.osaka.jp/site/kiyo/lib-kiyo-files-kiyo3703.html)[,](https://www.library.pref.osaka.jp/site/kiyo/lib-kiyo-files-kiyo3703.html)[正幸〕](https://www.library.pref.osaka.jp/site/kiyo/lib-kiyo-files-kiyo3703.html) [\(2008\)](https://www.library.pref.osaka.jp/site/kiyo/lib-kiyo-files-kiyo3703.html)
	- パソコン環境 例;福島智[氏註](http://bfr.jp/report/001.php)[6\)](http://bfr.jp/report/001.php)

### MS-DOS環境

• Windows のDOSプロンプト: [Windows10](https://pc-karuma.net/windows10-open-command-prompt-window/)[環境](https://pc-karuma.net/windows10-open-command-prompt-window/)

• スクリーンリーダー(<u>[とは註](https://ja.wikipedia.org/wiki/スクリーンリーダー)[8](https://ja.wikipedia.org/wiki/スクリーンリーダー))</u> : グラスルーツ Ver. 5.44 ([SAP;I](https://ja.wikipedia.org/wiki/スクリーンリーダー)[註](https://ja.wikipedia.org/wiki/スクリーンリーダー)[9-](https://ja.wikipedia.org/wiki/スクリーンリーダー))

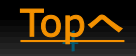

### ●盲ろう者 MS-DOS環境 例;福島智氏注[6\)](http://bfr.jp/report/001.php)

- メーラー : Wmail ver. 5.08 [註](http://www.normanet.ne.jp/~software/al_wmail.htm)[10](http://www.normanet.ne.jp/~software/al_wmail.htm)[\)](http://www.normanet.ne.jp/~software/al_wmail.htm)
- エディタおよびブラウザ : VEGA <sup>←</sup>Not Found
- 点字ディスプレイ : ブレイルノート46D・パワー ブレイル40 [←画像](http://www.kgs-jpn.co.jp/index.php?%E8%B2%A9%E5%A3%B2%E7%B5%82%E4%BA%86%E8%A3%BD%E5%93%81)[: KGS](http://www.kgs-jpn.co.jp/index.php?%E8%B2%A9%E5%A3%B2%E7%B5%82%E4%BA%86%E8%A3%BD%E5%93%81)[販売終了品](http://www.kgs-jpn.co.jp/index.php?%E8%B2%A9%E5%A3%B2%E7%B5%82%E4%BA%86%E8%A3%BD%E5%93%81)
- 点字電子手帳 : ブレイルライト2000・ブレイルラ イト[註](http://www.ritsumei-arsvi.org/publications/read/id/188)[12\)](http://www.ritsumei-arsvi.org/publications/read/id/188) ←日本では安価なブレイルメモ

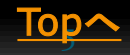

<span id="page-5-0"></span>•弱視 • 視覚障害者 Windows環境 例: 無料が主

• スクリーンリーダー (アプリ)

• NVDA [\(註](https://www.nvda.jp/)[13](https://www.nvda.jp/)[\)](https://www.nvda.jp/)

• マウスオーバーしても読み上げる

- Windows 10の音声読み上げ [←方法](https://support.microsoft.com/ja-jp/help/17173/windows-10-hear-text-read-aloud)[\(](https://support.microsoft.com/ja-jp/help/17173/windows-10-hear-text-read-aloud)[註](https://support.microsoft.com/ja-jp/help/17173/windows-10-hear-text-read-aloud)14)
- メーラー : Wmail → ALTAIRに統合[\(](http://www.normanet.ne.jp/~altair/press/20070302.html)記事 :註[15\)](http://www.normanet.ne.jp/~altair/press/20070302.html)
- エディタおよびブラウザ : ALTAIR→[サイト](http://www.normanet.ne.jp/~altair/index.html)
	- 点字ディスプレイ: ブレイル[\(](http://www.kgs-jpn.co.jp/index.php?%E8%A3%BD%E5%93%81%E8%A9%B3%E7%B4%B0#f0a59bc8)[約](http://www.kgs-jpn.co.jp/index.php?%E8%A3%BD%E5%93%81%E8%A9%B3%E7%B4%B0#f0a59bc8)[30](http://www.kgs-jpn.co.jp/index.php?%E8%A3%BD%E5%93%81%E8%A9%B3%E7%B4%B0#f0a59bc8)[万円](http://www.kgs-jpn.co.jp/index.php?%E8%A3%BD%E5%93%81%E8%A9%B3%E7%B4%B0#f0a59bc8)[\)](http://www.kgs-jpn.co.jp/index.php?%E8%A3%BD%E5%93%81%E8%A9%B3%E7%B4%B0#f0a59bc8) |清華([17.8](http://www.nippontelesoft.com/menu/disp_001.html)[万](http://www.nippontelesoft.com/menu/disp_001.html))

## ●弱視 • 視覚障害者 iPad環境 例 : 無料が主

• 「iTunes App Storeの中でボイスオーバーで利用可能 なアプリ」/〔杉田,正幸〕(2015)<u>[\(註](http://j7p.net/itunes/index.shtml)[19](http://j7p.net/itunes/index.shtml)[\)](http://j7p.net/itunes/index.shtml)</u>

## MacOS X パソコン

 「Mac OS X における音声読み上げ」/ [[caztcha](https://twitter.com/caztcha)] (201[0\)\(](https://website-usability.info/2010/11/entry_101123.html)[註](https://website-usability.info/2010/11/entry_101123.html)[20\)](https://website-usability.info/2010/11/entry_101123.html) 環境設定等必要

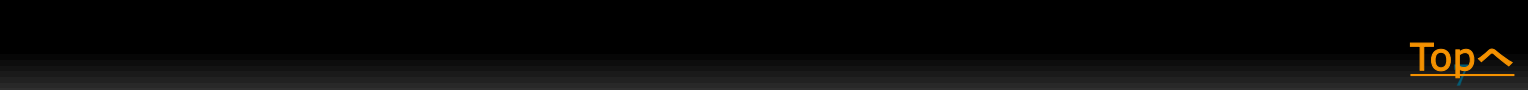

### 必要機材等視覚障害者 Windows教室

- 教卓PCセット: ([文部科学省](http://www.mext.go.jp/b_menu/shingi/chousa/shotou/056/shiryo/attach/1249678.htm))
	- PC + プロジェクター(<u>[選び方](https://www.amazon.co.jp/gp/bestsellers/electronics/137613011): )</u> | 書画カメラ(<u>[価格](http://kakaku.com/pc/projector/guide_0088/)com</u> 7千円-7万円)
	- <u>• [マイク](https://www.amazon.co.jp/s/?ie=UTF8&keywords=amazon+%E3%83%9E%E3%82%A4%E3%82%AF&tag=googhydr-22&index=aps&jp-ad-ap=0&hvadid=216177401975&hvpos=1t1&hvnetw=g&hvrand=13733501581647222205&hvpone=&hvptwo=&hvqmt=e&hvdev=c&hvdvcmdl=&hvlocint=&hvlocphy=1009180&hvtargid=aud-409338366859:kwd-27986203395&ref=pd_sl_kgigr8b9c_e)</u> + <u>[スピーカー](https://sakidori.co/article/181757)</u> + <u>[ビデオカメラ](https://sakidori.co/article/125508) + [三脚](http://shop.kitamura.jp/special/sale-fair/camera/tripod/)</u>
	- ネットワーク環境
		- •[無線](http://appllio.com/which-is-best-wifi-router)[LAN](http://appllio.com/which-is-best-wifi-router)[ルータ](http://appllio.com/which-is-best-wifi-router) [データ共有ケーブル](https://www.amazon.co.jp/s/?ie=UTF8&keywords=%E3%83%87%E3%83%BC%E3%82%BF%E5%85%B1%E6%9C%89%E3%82%B1%E3%83%BC%E3%83%96%E3%83%AB&tag=googhydr-22&index=aps&jp-ad-ap=0&hvadid=217478701393&hvpos=1t1&hvnetw=g&hvrand=17051062270033832190&hvpone=&hvptwo=&hvqmt=e&hvdev=c&hvdvcmdl=&hvlocint=&hvlocphy=1009180&hvtargid=aud-409338366859:kwd-141824626596&ref=pd_sl_54xtr66grc_e)

•チョャッット・環ッ境 : Gmail [Messenger\(Facebook\)](https://ja-jp.messenger.com/) | [Skype](https://www.skype.com/ja/) | [Ustreem](http://www.ustream.tv/?lang=ja_JP) | [BlackJumboDog](https://forest.watch.impress.co.jp/library/software/blackjmbdog/) 

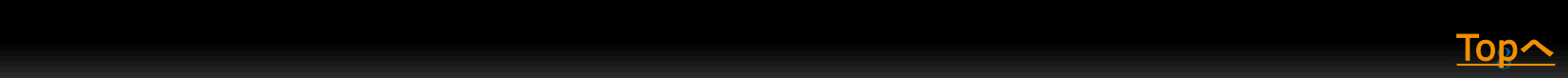

### 必要機材等視覚障害者 Windows教室 アプリ

- ·受講履歴管理: [窓の杜から](https://forest.watch.impress.co.jp/library/nav/genre/offc/business_db.html) | [MS Access](https://products.office.com/ja-jp/access) | [Excel](https://office.live.com/start/Excel.aspx?omkt=ja-JP)
- •音声化と動画: [Softalk](https://www.vector.co.jp/soft/winnt/art/se412443.html) | [UTAU](http://utau2008.xrea.jp/) | Power [Point](https://products.office.com/ja-jp/powerpoint) | [YouTube](https://www.youtube.com/) | [旧](https://www.adobe.com/jp/products/animate.html?gclid=EAIaIQobChMI0eic-v--2QIVlwgqCh3aTwHKEAAYASAAEgKbh_D_BwE&sdid=19SCDRPS&mv=search&s_kwcid=AL!3085!3!249717602821!b!!g!!%2Badobe %2Banimate&ef_id=WckdTwAAATyNFiG3:20180224164508:s)[Flash](https://www.adobe.com/jp/products/animate.html?gclid=EAIaIQobChMI0eic-v--2QIVlwgqCh3aTwHKEAAYASAAEgKbh_D_BwE&sdid=19SCDRPS&mv=search&s_kwcid=AL!3085!3!249717602821!b!!g!!%2Badobe %2Banimate&ef_id=WckdTwAAATyNFiG3:20180224164508:s)[現](https://www.adobe.com/jp/products/animate.html?gclid=EAIaIQobChMI0eic-v--2QIVlwgqCh3aTwHKEAAYASAAEgKbh_D_BwE&sdid=19SCDRPS&mv=search&s_kwcid=AL!3085!3!249717602821!b!!g!!%2Badobe %2Banimate&ef_id=WckdTwAAATyNFiG3:20180224164508:s)[animate](https://www.adobe.com/jp/products/animate.html?gclid=EAIaIQobChMI0eic-v--2QIVlwgqCh3aTwHKEAAYASAAEgKbh_D_BwE&sdid=19SCDRPS&mv=search&s_kwcid=AL!3085!3!249717602821!b!!g!!%2Badobe %2Banimate&ef_id=WckdTwAAATyNFiG3:20180224164508:s) [作成法例](http://www2.mmc.atomi.ac.jp/~artnavi1/workshop/animation/flashAnim.html)
- [SMIL](http://www.doraneko.org/misc/smil10/19980615/Overview.html) | [本家](https://www.w3.org/TR/SMIL3/) [\(](http://www2.mmc.atomi.ac.jp/~artnavi1/workshop/animation/smil/index.html)[作成方法旧](http://www2.mmc.atomi.ac.jp/~artnavi1/workshop/animation/smil/index.html))←W3C標準、廃れたか?
- [Daisy Translator](http://www.dinf.ne.jp/doc/daisy/software/save_as_daisy.html) | [Sigtuna DAR 3 JP](http://www.dinf.ne.jp/doc/daisy/software/sigtuna3.html) | [MyStudio PC](http://www.dinf.ne.jp/doc/daisy/software/mystudiopc_a.html)[申請について](http://www.dinf.ne.jp/doc/daisy/software/mystudiopc_a.html) [|](http://www.dinf.ne.jp/doc/daisy/software/mystudiopc_a.html) iPad: Book Creator

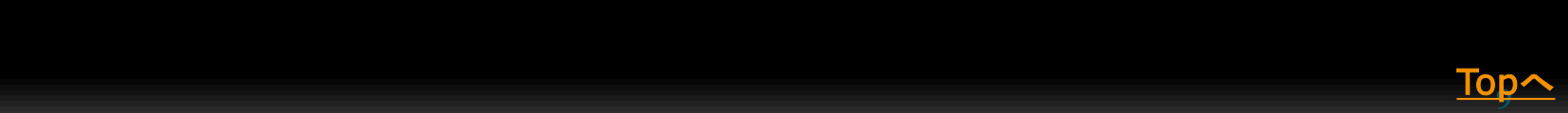

# <span id="page-9-0"></span>聴覚障害者

# Windows環境 例:無料が主

- •聴覚補助アプリKAIST 説明
- 音声のテキスト化 [CLOUD SPEECH API](https://cloud.google.com/speech/?hl=ja) + Google Document [Editor](https://support.google.com/docs/answer/4492226?hl=ja) [YouTube字幕機能](https://support.google.com/youtube/answer/6373554?hl=ja) [こえとら](http://www.koetra.jp/)
- 有料: [EverNote](https://evernote.com/intl/jp/) | [ドラゴンスピーチ](http://wiki.dragonspeech.jp/index.php?%E3%83%89%E3%83%A9%E3%82%B4%E3%83%B3%E3%82%B9%E3%83%94%E3%83%BC%E3%83%81%E3%81%A8%E3%81%AF)
- iOS関連
	- [こえとら](http://www.koetra.jp/)

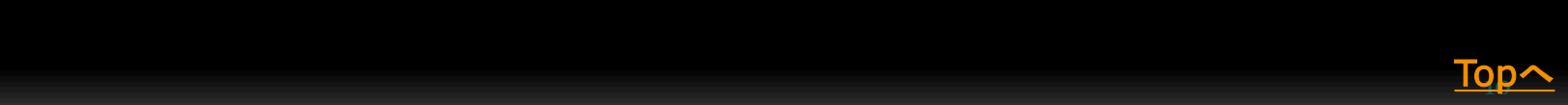

<span id="page-10-0"></span>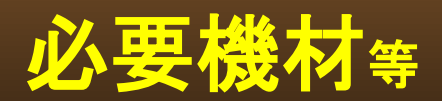

### 肢体不自由者

- 視線入力装置(アイトラッカー): [Tobii EyeX](https://tobiigaming.com/product/tobii-eyex/) +
- Hearty Ladder ([アプリ](http://takaki.la.coocan.jp/hearty/) | [使い方](http://heartyladder.net/xoops/modules/bulletin/index.php?page=article&storyid=22))
- トラックボール [Expert Mous \(](https://www.amazon.co.jp/s/?ie=UTF8&keywords=kensington+expert+mouse&tag=googhydr-22&index=aps&jp-ad-ap=0&hvadid=217463483967&hvpos=1t1&hvnetw=g&hvrand=12546672576088117315&hvpone=&hvptwo=&hvqmt=b&hvdev=c&hvdvcmdl=&hvlocint=&hvlocphy=1009180&hvtargid=aud-409338366859:kwd-39179980&ref=pd_sl_5isftrp2yy_b)[1万円](https://www.amazon.co.jp/s/?ie=UTF8&keywords=kensington+expert+mouse&tag=googhydr-22&index=aps&jp-ad-ap=0&hvadid=217463483967&hvpos=1t1&hvnetw=g&hvrand=12546672576088117315&hvpone=&hvptwo=&hvqmt=b&hvdev=c&hvdvcmdl=&hvlocint=&hvlocphy=1009180&hvtargid=aud-409338366859:kwd-39179980&ref=pd_sl_5isftrp2yy_b)[\)](https://www.amazon.co.jp/s/?ie=UTF8&keywords=kensington+expert+mouse&tag=googhydr-22&index=aps&jp-ad-ap=0&hvadid=217463483967&hvpos=1t1&hvnetw=g&hvrand=12546672576088117315&hvpone=&hvptwo=&hvqmt=b&hvdev=c&hvdvcmdl=&hvlocint=&hvlocphy=1009180&hvtargid=aud-409338366859:kwd-39179980&ref=pd_sl_5isftrp2yy_b) [らくらくマ](http://www.kktstep.org/product/raku2mouse.html)[ウ](http://www.kktstep.org/product/raku2mouse.html)[ス](http://www.kktstep.org/product/raku2mouse.html)II
- タッチパネル[\(iPad](http://www.tokyo-itcenter.com/700link/sm-iphon4.html#iphone-10-01500). Android, Windows) +
- ソフトウエアキーボード [\(](https://freesoft-100.com/pasokon/software-keyboard.html)[freesoft100](https://freesoft-100.com/pasokon/software-keyboard.html)[より\)](https://freesoft-100.com/pasokon/software-keyboard.html)
- Windowsスクリーンキーボー[ド操作方法](https://121ware.com/qasearch/1007/app/servlet/relatedqa?QID=018025)

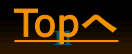

### <span id="page-11-0"></span>伝達手段

- ネットによる情報リテラシー教育,図書案内等
	- アクセシブルWebページ
		- [筑波技術大学視覚障害系図書館](http://library.k.tsukuba-tech.ac.jp/) | [川口市立図書館](https://www.kawaguchi-lib.jp/index.html) | [大阪府立中央](https://www.library.pref.osaka.jp/central/taimen/) [図書館](https://www.library.pref.osaka.jp/central/taimen/) | [都立中央図書館](http://www.library.metro.tokyo.jp/tabid/433/Default.aspx) | [国立国会図書館](http://www.ndl.go.jp/jp/support/index.html) | [公共図書館で働く視覚](https://www.nagoyakai.com/) [障害職員の会\(なごや会\)](https://www.nagoyakai.com/) | [ユニバーサロン](https://mainichi.jp/universalon/)[\(](https://mainichi.jp/universalon/)[毎日新聞](https://mainichi.jp/universalon/)[\)](https://mainichi.jp/universalon/)
	- SNS
		- Facebook: [図書館の障害者サービス](https://www.facebook.com/groups/912433715518697/) | Twitter: [吹田市立図書館](https://twitter.com/suita_toshokan)[東](https://twitter.com/tgu_gsupport) [京学芸大学障がい学生支援室](https://twitter.com/tgu_gsupport)
	- メーリングリスト
		- <u>[視覚障害者PCサポート](http://www.span.jp/useful/magazine/2018/Support_180223_136.txt) | [視覚障害リハビリテーション協会](http://www.jarvi.org/guests/menus/about/jarvinet.html)</u>
	- ラジオ,メールマガジン, ニュース
		- [JBS](http://www.jbs.or.jp/index.php)[日本福祉放送](http://www.jbs.or.jp/index.php) | [わたしの図書室](http://www.jorf.co.jp/?topics=tosho_onsei)[\(](http://www.jorf.co.jp/?topics=tosho_onsei)[っラジオ日本](http://www.jorf.co.jp/?topics=tosho_onsei)[\) |](http://www.jorf.co.jp/?topics=tosho_onsei) [アイリンク](http://www.eyelink.jp/) [|](http://www.eyelink.jp/)

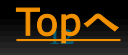

### 伝達手段

- 図書館での講習会
	- サピエ図書館講習会[\(](http://www.city.kitakyushu.lg.jp/page/dayori/110601/infostation/study/study2.html)[北九州図](http://www.city.kitakyushu.lg.jp/page/dayori/110601/infostation/study/study2.html)[\)](http://www.city.kitakyushu.lg.jp/page/dayori/110601/infostation/study/study2.html)
	- 点訳,対面朗読協力者,音訳,デイジー,ボランティア講 習会[\(](http://www.ndl.go.jp/jp/library/supportvisual/supportvisual-kouza.html)[国会図書館](http://www.ndl.go.jp/jp/library/supportvisual/supportvisual-kouza.html)[\)](http://www.ndl.go.jp/jp/library/supportvisual/supportvisual-kouza.html)
	- IT講習会([一般](http://www.library.metro.tokyo.jp/Portals/0/15/pdf/chapt99.pdf)[:](http://www.library.metro.tokyo.jp/Portals/0/15/pdf/chapt99.pdf)[都立](http://www.library.metro.tokyo.jp/Portals/0/15/pdf/chapt99.pdf):表5) [大阪府立中央図書館](https://www.library.pref.osaka.jp/central/taimen/it2017.html) [横須賀市点字図書](https://www.city.yokosuka.kanagawa.jp/3030/tennto/tojisyakousyu.html) [館](https://www.city.yokosuka.kanagawa.jp/3030/tennto/tojisyakousyu.html)
- 郵送による情報伝達
	- 録音図書+お知らせ郵送

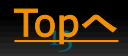

## サービス内容(中間目次)

- [Webページのアクセシビリティ](#page-15-0)
- [PC](#page-22-0)[の使い方](#page-22-0)
- 利用可能電子資料の検索法
- " 加工法
- " 論文執筆法
- ヘルプ

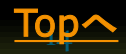

### Webページのアクセシビリティ 結論

- 読み上げる内容を少なく
	- A: 3分以内 B: 6分以内 C: 9分以内 までは許容
- 目次ページである→ 同一ページ内リンクをしない内容量
- Header部は「視覚障害者用」には「パンくずリンク」程 度
- 重複するデータを入れない
- 重要事項を前に
- 読み上げを念頭の言葉遣い
- 白黒反転は必要 拡大はブラウザで可能なサイトを
- 10進Webサ[イト](#page-1-0)法を念頭に Google◎ ポータルサイ<sub>Io</sub>A

### <span id="page-15-0"></span>Webページのアクセシビリティ

 $\bullet$ 

1) トップページから視覚障害者ページへのTab数

チェック [ALTAIR](http://www.normanet.ne.jp/~altair/manual/usersguide_jp.html)[ユーザーズガイド](http://www.normanet.ne.jp/~altair/manual/usersguide_jp.html) | [NVDA](https://www.nvda.jp/)[チェック](https://www.nvda.jp/) | [サピエ](https://library.sapie.or.jp/cgi-bin/CN1MN1?S00101=J01SCH08&S00102=9b8zrkbWo2D&S00103=KZx1KwpHQd)へ

- 0 Tab; [筑波技術大学視覚障害系図書館](http://library.k.tsukuba-tech.ac.jp/) 全20 Tab
- 5 Tab以内: <u>[新座市立図書館](https://www.lib.niiza.saitama.jp/index.shtml?2)</u> 2 Tab 全108 Tab [文京区立図書館](https://www.lib.city.bunkyo.tokyo.jp/) 2 Tab 全78 Tab [川口市立図書館](https://www.kawaguchi-lib.jp/index.html) 4 Tab 全82 Tab
- 50-100 Tab: [大阪府立中央図書館](https://www.library.pref.osaka.jp/) 53 Tab 全60 Tab [国立国会図書館](http://www.ndl.go.jp/jp/support/index.html) 77 Tab 全29 Tab ←詳細Tabから
- 見当たらず: <u>[都立中央図書館](http://www.library.metro.tokyo.jp/tabid/433/Default.aspx)</u> ×Tab 全97 Tab

10 Tab以上の図書館はGoogle検索で「〇〇図書館 障害者」で探す必要あ り

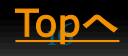

### Webページのアクセシビリティ 2)視覚障害者用トップページの項目数と読み上げ時間

チェック [NVDA](https://www.nvda.jp/)[チェック](https://www.nvda.jp/) Tabキーでリンク読み、↓キーで読み上げ

- 読み上げ3分以内: [川口市立図書館](https://www.kawaguchi-lib.jp/tenzirokuonsa-bisu.html)
	- 12 Tab 30行 1分読み上げ 改善点ない程良し。改善すると↓

川口市立図書館 点字・録音図書利用者のページ

- 1. 点字・録音図書資料検索 / (検索・予約の仕方について)
- 2. 点字・録音図書・対面朗読等ご利用案内
- 3. 開館情報・休館日
- 4. 各館の住所・電話番号
- 5. 録音雑誌・点字雑誌
- 6. DAISY図書目録 / 音訳テープ図書目録 / 点字図書目録 7. リンク集
- 9. ご説明 ←ここに説明文をリンクで飛ばす
- 川口市立図書館ホームページのトップへ戻る

### Webページのアクセシビリティ 2)視覚障害者用トップページの項目数と読み上げ時間

チェック [NVDA](https://www.nvda.jp/)[チェック](https://www.nvda.jp/) [T](https://www.nvda.jp/)abキーでリンク読み、↓キーで読み上げ

3分以内; [筑波技術大学視覚障害系図書館](http://library.k.tsukuba-tech.ac.jp/) 20 Tab 45行 1分47秒

↑ 10 Tab も可能 ではどうしましょう?

#### 1. 図書検索

- 2. シラバス掲載の教科書・参考図書リスト
- 3. 学外のデータベース/有用なサイト
- 4. お知らせ
- 5. イーブック(電子ブック) / 電子ジャーナル
- 6. 新着図書リスト
- 7. 利用案内
- 8. 開館カレンダー(PDFファイル 59KB) (2017.7 更新)

#### 9. その他の情報

10. 関連サイト | 視覚障害学生のための修学・就職支援を目的としたアクセシブル教材を利活用したアクティブ ラーニング環境構築事業 [New!] | 情報・理数点訳ネットワーク | 鍼灸・手技療法を学ぶ人のための点字・デイ ジー図書 | 筑波技術大学機関リポジトリ | 聴覚障害系図書館 | 筑波技術大学>> 春日キャンパス >> 視覚障害系 図書館 | 〒305-8521 茨城県つくば市春日4-12-7 (アクセス) | E-mail: toshok@ad.tsukuba-tech.ac.jp | 電話: 029-858-9510/9511 | Fax: 029-858-9520 **[Top](#page-1-0)[へ](#page-1-0)** 

### Webページのアクセシビリティ 2)視覚障害者用トップページの項目数と読み上げ時間

9分以内: 大<mark>阪府立中央図書館</mark> 48 T a b←10Tabでも可能↓はそ の例

- 1. 蔵書検索
- 2. お知らせ
- 3. 各利用案内
- 4. 各種所蔵目録
- 5. 問い合わせ先:大阪府立中央図書館障がい者支援室
- 6. 所在地 〒577-0011 東大阪市荒本北1-2-1
- 7. 電話 06-6745-9282(障がい者支援室直通)

8. 地図

9. 中央図書館トップページへ

110行 7分47秒読み上げが 改善すると → 10行 48秒 [Top](#page-1-0)[へ](#page-1-0)

### Webページのアクセシビリティ

2)視覚障害者用トップページの項目数と読み上げ時間

チェック [NVDA](https://www.nvda.jp/)[チェック](https://www.nvda.jp/) [T](https://www.nvda.jp/)abキーでリンク読み、↓キーで読み上げ

- 9分以内: [新座市立図書館](https://www.lib.niiza.saitama.jp/contents?3&pid=77).
	- 74 Tab 95行 6分10秒 読み上げ
	- 50秒読み上げてから 視覚障害者ページ開始
	- Header部が多い Indexページ、すなわち目次ページ
	- リンクは同一ページ内リンクにしない

### ● 9-15分: <u>[文京区立図書館](https://www.lib.city.bunkyo.tokyo.jp/hs/)</u>

- 14 Tab 226行 14分読み上げ
- インデックスのページではない
- リンクは同一ページ内リンクにしない

### Webページのアクセシビリティ

2)視覚障害者用トップページの項目数と読み上げ時間

- チェック [NVDA](https://www.nvda.jp/)[チェック](https://www.nvda.jp/) [T](https://www.nvda.jp/)abキーでリンク読み、↓キーで読み上げ
- 15分以上: [都立中央図書館](http://www.library.metro.tokyo.jp/tabid/433/Default.aspx)
	- 464行 171Tab 読み上げ15分44秒
	- 9分読み上げてから 視覚障害者ページ開始
	- Header部が多すぎる 視覚障害者用テキストページへ変更したほ うが良い
- [国立国会図書館](http://www.ndl.go.jp/jp/support/index.html)
	- 268行 96Tab 読み上げ16分
	- 同一頁内リンクが多すぎる → 別ページにすれば解決
	- Header部は11リンク 視覚障害者用では「パンくずナビ」だと2 リンク

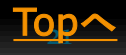

### Webページのアクセシビリティ 結論再掲

- 読み上げる内容を少なく
	- A: 3分以内 B: 6分以内 C: 9分以内 までは許容
- 目次ページである→ 同一ページ内リンクをしない内容量
- Header部は「視覚障害者用」には「パンくずリンク」程 度
- 重複するデータを入れない
- 重要事項を前に
- 読み上げを念頭の言葉遣い
- 白黒反転は必要 拡大はブラウザで可能なサイトを
- 10進Webサイト法を念頭に Google◎ Yahoo!× [Top](#page-1-0)[へ](#page-1-0)

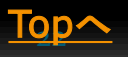

## <span id="page-22-0"></span>PCの使い方とアクセシビリティ(中間目次)

- PCの使い方
	- [はじめてのパソコン](#page-24-0)
	- [音声化と](#page-25-0)[Editor](#page-25-0)[の使い方](#page-25-0)
	- [ショートカットキー、単語登録等操作](#page-26-0)
	- [ネットワーク、](#page-27-0)[SNS](#page-27-0)[の利用法](#page-27-0)
- 利用可能電子資料の検索法
	- [サピエ図書館](#page-28-0)[+](#page-28-0)[自館](#page-28-0)[DAISY](#page-28-0)[資料](#page-28-0)
	- 青空文庫音声化
	- デジタルアーカイブの利用法
- " 加工法
- " 論文執筆法
- ヘルプ

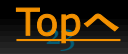

### PCの使い方 はじめてのパソコン

- · YouTube動画例: 「ショートカットキーではじめてのパソコ [ン」](https://www.youtube.com/watch?v=2hJlvDu8o9I)[/](https://www.youtube.com/watch?v=2hJlvDu8o9I)[〔福田博同〕](https://www.youtube.com/watch?v=2hJlvDu8o9I)
	- [Softalk]のテキスト音声化アプリを利用しているので「あたたかみ」がない
	- [iPad](https://www.youtube.com/playlist?list=PLvBsPVtnXtSZJexs0StsGCh0VQQ6iMsFj)[と](https://www.youtube.com/playlist?list=PLvBsPVtnXtSZJexs0StsGCh0VQQ6iMsFj)[iOS 11](https://www.youtube.com/playlist?list=PLvBsPVtnXtSZJexs0StsGCh0VQQ6iMsFj)[でいろいろなことをする方法](https://www.youtube.com/playlist?list=PLvBsPVtnXtSZJexs0StsGCh0VQQ6iMsFj)
	- [アクセスしやすいアプリにする](https://www.youtube.com/watch?v=fFIlhqK2PmU) [\(Android Development Patterns](https://www.youtube.com/watch?v=fFIlhqK2PmU) [エピソー](https://www.youtube.com/watch?v=fFIlhqK2PmU) [ド](https://www.youtube.com/watch?v=fFIlhqK2PmU)[10\)](https://www.youtube.com/watch?v=fFIlhqK2PmU)
- HTML例: [平成](http://www.dinf.ne.jp/doc/japanese/conf/it2006/index.html)[18](http://www.dinf.ne.jp/doc/japanese/conf/it2006/index.html)[年度地域におけるインターネット・パソコンを利](http://www.dinf.ne.jp/doc/japanese/conf/it2006/index.html) [用した障害者情報支援に関する調査研究事業報告書](http://www.dinf.ne.jp/doc/japanese/conf/it2006/index.html)[/](http://www.dinf.ne.jp/doc/japanese/conf/it2006/index.html)[〔](http://www.dinf.ne.jp/doc/japanese/conf/it2006/index.html)[DINF](http://www.dinf.ne.jp/doc/japanese/conf/it2006/index.html)[〕](http://www.dinf.ne.jp/doc/japanese/conf/it2006/index.html) パソコン 操作方法選択フローチャート:テキスト版
- お役立ち情報: <u>[視覚障害者パソコンアシストネットワーク](http://span.jp/useful/) [SPAN](http://span.jp/useful/)</u>
	- 「音声とキーボードによるWindows10操作基本ガイド」等のリンクと紹介文
- " : <u>[メインコンテンツ](http://j7p.net/#main)[\(](http://j7p.net/#main)[杉田正幸のホームページへよ](http://j7p.net/#main)[う](http://j7p.net/#main)[こ](http://j7p.net/#main)</u> <u>[そ!!](http://j7p.net/#main)[\)/](http://j7p.net/#main)[〔杉田正幸〕](http://j7p.net/#main)[2015](http://j7p.net/#main)</u>: Windowsソフト一覧や関連リストと マ・・*】 マトニエーショ*ンシー ……sonoプンドック<br>紹介文

### <span id="page-24-0"></span>PCの使い方 はじめてのパソコン

● PDF教材例: 想覚障害者のためのパソコン体験講座[/](http://www.sakado.psv.org/material/kouzadata/se14taiken.pdf) [〔坂戸パソコンボランティア〕](http://www.sakado.psv.org/material/kouzadata/se14taiken.pdf)[2014](http://www.sakado.psv.org/material/kouzadata/se14taiken.pdf)

PDFであるが、マウスでなぞりコピーしALTAIRで読 む

● ラ ジ オ : 視 覚 障 害 者 の た め の パ ソ コ ン 教 室 [\(TBS\)2007.6.9](https://www.tbsradio.jp/79166)

記録は紹介のみ

 QA: [視覚障害者のためのパソコン利用に関する](http://www4.point.ne.jp/slash/faq.html)[QA](http://www4.point.ne.jp/slash/faq.html) [\(スラッシュ\)](http://www4.point.ne.jp/slash/faq.html) [2014](http://www4.point.ne.jp/slash/faq.html)

2014年なので、若干情報が古い [Top](#page-1-0)[へ](#page-1-0)

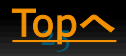

### <span id="page-25-0"></span>PCの使い方 音声化とEditorの使い方

- NVDA: [NVDA](https://www.nvda.jp/)[日本語版](https://www.nvda.jp/) ダ[ウ](https://www.nvda.jp/)[ンロードと説明](https://www.nvda.jp/) 視覚障害者用TEXT
- ナレーター読み上げ法: <u>[Microsoft](https://support.microsoft.com/ja-jp/help/17173/windows-10-hear-text-read-aloud)[説明](https://support.microsoft.com/ja-jp/help/17173/windows-10-hear-text-read-aloud)</u>
- [Google](https://support.google.com/docs/answer/4492226?hl=ja) [音声検索](https://support.google.com/docs/answer/4492226?hl=ja) | [NVDA](https://www.nvda.jp/)[を立ち上げ](https://www.nvda.jp/)
- [音声点字エディタ・ブラ](http://www.normanet.ne.jp/~altair/manual/usersguide_jp.html)[ウ](http://www.normanet.ne.jp/~altair/manual/usersguide_jp.html)[ザ・メーラー](http://www.normanet.ne.jp/~altair/manual/usersguide_jp.html) [ALTAIR](http://www.normanet.ne.jp/~altair/manual/usersguide_jp.html)[ユーザーズガイ](http://www.normanet.ne.jp/~altair/manual/usersguide_jp.html) [ド](http://www.normanet.ne.jp/~altair/manual/usersguide_jp.html)
	- ダウンロードからGoogle検索まである。
- YouTube例: [有料ソフトレベル!無料音声認識ソフト](https://www.youtube.com/watch?v=JfaZStf9eZY) Speech **[Recognizer](https://www.youtube.com/watch?v=JfaZStf9eZY)**
- Voice Over: <u>[【](https://www.youtube.com/watch?v=z8FaLHT4DUg)[viwa](https://www.youtube.com/watch?v=z8FaLHT4DUg)[】](https://www.youtube.com/watch?v=z8FaLHT4DUg)[iPhone](https://www.youtube.com/watch?v=z8FaLHT4DUg)[の音声読み上げ機能](https://www.youtube.com/watch?v=z8FaLHT4DUg)[Voice Over](https://www.youtube.com/watch?v=z8FaLHT4DUg)[ご紹介](https://www.youtube.com/watch?v=z8FaLHT4DUg)</u> [1](https://www.youtube.com/watch?v=z8FaLHT4DUg)
- DAISY教科書: PDF例; [音声読み上げによるアクセシビリティに](http://www.soumu.go.jp/main_content/000354698.pdf) [対応した電子書籍制作ガイドライン](http://www.soumu.go.jp/main_content/000354698.pdf) [/](http://www.soumu.go.jp/main_content/000354698.pdf)[〔総務省〕](http://www.soumu.go.jp/main_content/000354698.pdf)[2015](http://www.soumu.go.jp/main_content/000354698.pdf) 視覚障害サポ<sup>IOp^</sup>

### <span id="page-26-0"></span>PCの使い方 音声化とEditorの使い方

- ショートカットキー操作
	- <u>• YouTube例: [ショートカットキーで日本語入力](https://https:/www.youtube.com/watch?v=4nOD6p3SF5Q/www.youtube.com/watch?v=4nOD6p3SF5Q)[/](https://https:/www.youtube.com/watch?v=4nOD6p3SF5Q/www.youtube.com/watch?v=4nOD6p3SF5Q)[〔福田博同〕](https://https:/www.youtube.com/watch?v=4nOD6p3SF5Q/www.youtube.com/watch?v=4nOD6p3SF5Q)</u>
	- HTML版: [キーボード](https://www.microsoft.com/ja-jp/enable/products/keyboard/default.aspx) [ショートカット](https://www.microsoft.com/ja-jp/enable/products/keyboard/default.aspx) [キーの一覧](https://www.microsoft.com/ja-jp/enable/products/keyboard/default.aspx)[/](https://www.microsoft.com/ja-jp/enable/products/keyboard/default.aspx) [〔](https://www.microsoft.com/ja-jp/enable/products/keyboard/default.aspx)[MicroSoft](https://www.microsoft.com/ja-jp/enable/products/keyboard/default.aspx)[〕](https://www.microsoft.com/ja-jp/enable/products/keyboard/default.aspx)
	- PDF版: <u>[千葉商科大学](http://srg.pi.cuc.ac.jp/ICC-LG/LG08/pdf/keyboard.pdf)</u>
- 単語登録操作
	- YouTube例: <u>[単語登録の方法](https://www.youtube.com/watch?v=Kixud7ZViEU)[/](https://www.youtube.com/watch?v=Kixud7ZViEU)[〔福田博同〕](https://www.youtube.com/watch?v=Kixud7ZViEU)</u>
	- HTML版: [入力することが多い用例を登録するには](https://support.microsoft.com/ja-jp/help/881156)[/](https://support.microsoft.com/ja-jp/help/881156)[[MicroSoft](https://support.microsoft.com/ja-jp/help/881156)]

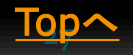

### <span id="page-27-0"></span>PCの使い方 ネットワーク説明とSNSの使い方

- ネットワーク説明
	- YouTube例 : 「はじめてのパソコン : インターネット接続方 [法」](https://www.youtube.com/watch?v=2hJlvDu8o9I)[/](https://www.youtube.com/watch?v=2hJlvDu8o9I)[〔福田博同〕](https://www.youtube.com/watch?v=2hJlvDu8o9I)
	- PDF版: [「分かりやすいホームページを作ろ](http://www2.mmc.atomi.ac.jp/~artnavi1/librarySci/koukaiKouza/homepage2012/kyouzai/accessibleWebSiteMake.pdf)[う](http://www2.mmc.atomi.ac.jp/~artnavi1/librarySci/koukaiKouza/homepage2012/kyouzai/accessibleWebSiteMake.pdf)[」](http://www2.mmc.atomi.ac.jp/~artnavi1/librarySci/koukaiKouza/homepage2012/kyouzai/accessibleWebSiteMake.pdf)[/](http://www2.mmc.atomi.ac.jp/~artnavi1/librarySci/koukaiKouza/homepage2012/kyouzai/accessibleWebSiteMake.pdf)[〔福田博同〕](http://www2.mmc.atomi.ac.jp/~artnavi1/librarySci/koukaiKouza/homepage2012/kyouzai/accessibleWebSiteMake.pdf)
- SNSの使い方
	- ヘルプセンター: [facebook](https://www.facebook.com/help/) | [YouTube](https://support.google.com/youtube/?hl=ja#topic=7505892) | [Twitter](https://help.twitter.com/ja) | [Line](https://help.line.me/line/ios/?lang=ja)
	- PDF版: [「分かりやすいホームページを作ろ](http://www2.mmc.atomi.ac.jp/~artnavi1/librarySci/koukaiKouza/homepage2012/kyouzai/accessibleWebSiteMake.pdf)[う](http://www2.mmc.atomi.ac.jp/~artnavi1/librarySci/koukaiKouza/homepage2012/kyouzai/accessibleWebSiteMake.pdf)[」](http://www2.mmc.atomi.ac.jp/~artnavi1/librarySci/koukaiKouza/homepage2012/kyouzai/accessibleWebSiteMake.pdf)[/](http://www2.mmc.atomi.ac.jp/~artnavi1/librarySci/koukaiKouza/homepage2012/kyouzai/accessibleWebSiteMake.pdf)[〔福田博同〕](http://www2.mmc.atomi.ac.jp/~artnavi1/librarySci/koukaiKouza/homepage2012/kyouzai/accessibleWebSiteMake.pdf)
- SNSと情報セキュリティ・情報リテラシー
	- YouTube例: MEXT: [ネット被害\(小5~中1\)軽い気持ちのID交換から](https://www.youtube.com/watch?v=OTxf0YjoWHM)
		- 警視庁[:児童のネット犯罪被害防止啓発動画](https://www.youtube.com/watch?v=KJBUa8diuoQ)⊝[~](https://www.youtube.com/watch?v=KJBUa8diuoQ)[SNS](https://www.youtube.com/watch?v=KJBUa8diuoQ)[の落とし穴](https://www.youtube.com/watch?v=KJBUa8diuoQ)

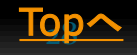

<span id="page-28-0"></span>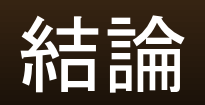

老眼、弱視、全盲に対応した、「利用可能電子 資料の検索法」の教材と解題データベースを作 る必要がある

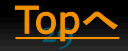

- サピエ図書館+自館DAISY資料
	- [サピエ](https://www.sapie.or.jp/sapie_manual_kojin.shtml)[;](https://www.sapie.or.jp/sapie_manual_kojin.shtml)[ご利用方法](https://www.sapie.or.jp/sapie_manual_kojin.shtml)[\(](https://www.sapie.or.jp/sapie_manual_kojin.shtml)[個人](https://www.sapie.or.jp/sapie_manual_kojin.shtml)[\)](https://www.sapie.or.jp/sapie_manual_kojin.shtml) | [国立国会図書館](http://www.ndl.go.jp/jp/support/send.html)
	- [「](http://www.dinf.ne.jp/doc/japanese/access/daisy/seminar110729/sugiyama/jdc_110729_sugiyama.html)[DAISY](http://www.dinf.ne.jp/doc/japanese/access/daisy/seminar110729/sugiyama/jdc_110729_sugiyama.html)[の新時代](http://www.dinf.ne.jp/doc/japanese/access/daisy/seminar110729/sugiyama/jdc_110729_sugiyama.html)[-EPUB](http://www.dinf.ne.jp/doc/japanese/access/daisy/seminar110729/sugiyama/jdc_110729_sugiyama.html)[3と](http://www.dinf.ne.jp/doc/japanese/access/daisy/seminar110729/sugiyama/jdc_110729_sugiyama.html)[DAISY](http://www.dinf.ne.jp/doc/japanese/access/daisy/seminar110729/sugiyama/jdc_110729_sugiyama.html)[の連携によるインパクト」](http://www.dinf.ne.jp/doc/japanese/access/daisy/seminar110729/sugiyama/jdc_110729_sugiyama.html)[/](http://www.dinf.ne.jp/doc/japanese/access/daisy/seminar110729/sugiyama/jdc_110729_sugiyama.html) [〔杉山雅章〕](http://www.dinf.ne.jp/doc/japanese/access/daisy/seminar110729/sugiyama/jdc_110729_sugiyama.html)
	- [大阪府立中央図書館](https://www.library.pref.osaka.jp/central/taimen/) | [筑波技術大学視覚障害系図書館\(リンク](http://library.k.tsukuba-tech.ac.jp/db.html) [集簡略説明\)](http://library.k.tsukuba-tech.ac.jp/db.html) | [サピエ図書館の利用方法](http://www.toyama-ssk.com/tosho-sapie.htm)[/](http://www.toyama-ssk.com/tosho-sapie.htm)[〔富山県視覚障害者協](http://www.toyama-ssk.com/tosho-sapie.htm) [会》](http://www.toyama-ssk.com/tosho-sapie.htm)
	- 音訳マニュアル [デイジー編集事例集](http://www.naiiv.net/material/?20161028)[/](http://www.naiiv.net/material/?20161028)[〔全視情協〕](http://www.naiiv.net/material/?20161028)
- [青空文庫](http://www.aozora.gr.jp/) 14630 XHTML : [青空文庫朗読・音声化入門ガイド](http://www.aozora.gr.jp/aozorablog/?p=163)[/](http://www.aozora.gr.jp/aozorablog/?p=163) [〔](http://www.aozora.gr.jp/aozorablog/?p=163)[Aozorablog](http://www.aozora.gr.jp/aozorablog/?p=163)[〕](http://www.aozora.gr.jp/aozorablog/?p=163)
- [青空朗読](http://aozoraroudoku.jp/accessibility/) 340タイトル [Top](#page-1-0)<sup>30</sup> [へ](#page-1-0)

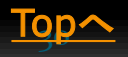

- デジタルアーカイブの利用法
	- 現状解説: <u>[視覚障害者等の電子書籍の利用方法とアクセシ](http://j7p.net/ronbun/20150219kinki.html)</u> [ビリティの現状](http://j7p.net/ronbun/20150219kinki.html)[/](http://j7p.net/ronbun/20150219kinki.html)[〔近畿視情協〕](http://j7p.net/ronbun/20150219kinki.html)2015
	- CiNii [Articles](https://ci.nii.ac.jp/) 「本文あり」に利用可能PDFあり 書影PDF 利用不可 ←区別表示なし (問題点)
	- [国立国会図書館デジタルコレクション](http://dl.ndl.go.jp/)

書影だけでない! 利用可能PDFもあるが区別なし

例:[西欧法継受前の日本の法思想と統治](http://dl.ndl.go.jp/view/download/digidepo_10229022_po_079102.pdf?contentNo=1&alternativeNo=)[/](http://dl.ndl.go.jp/view/download/digidepo_10229022_po_079102.pdf?contentNo=1&alternativeNo=)[〔井田敦彦〕](http://dl.ndl.go.jp/view/download/digidepo_10229022_po_079102.pdf?contentNo=1&alternativeNo=)

検索法→ 「電子書籍・電子雑誌」「博士論文」の「イン ターネット公開資料」 だが、現時点でこれらの検索法は見 当たらず [Top](#page-1-0)A

- 電子図書館(国会デジコレ、青空以外)
	- テキスト資料
		- [J-TEXT](http://www.j-texts.com/)[日本文学電子図書館](http://www.j-texts.com/) | [古典選集本文データ](http://base1.nijl.ac.jp/~selectionfulltext/) [ベース](http://base1.nijl.ac.jp/~selectionfulltext/)[/](http://base1.nijl.ac.jp/~selectionfulltext/)[〔国文研〕](http://base1.nijl.ac.jp/~selectionfulltext/) | [nihuINT](https://int.nihu.jp/)[統合検索](https://int.nihu.jp/) [|](https://int.nihu.jp/) [東文研総](http://www.tobunken.go.jp/archives/) [合検索](http://www.tobunken.go.jp/archives/)[\(](http://www.tobunken.go.jp/archives/)[物故者記事等](http://www.tobunken.go.jp/archives/)[\)](http://www.tobunken.go.jp/archives/) 等あるが、視覚障害者の立 場での検索法は現時点では無い
- You Tube教材

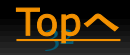

- サピエ図書館+自館DAISY資料
- 青空文庫音声化
- デジタルアーカイブの利用法
- " 加工法
- " 論文執筆法

• " Webページ制作法 [バリアフリー](http://bfree.purewell.net/)[Web](http://bfree.purewell.net/)[デ](http://bfree.purewell.net/) **[ザインガイド](http://bfree.purewell.net/)[/](http://bfree.purewell.net/)[〔](http://bfree.purewell.net/)Hiro Web Design** [Office](http://bfree.purewell.net/)[〕](http://bfree.purewell.net/)[\(2009\)](http://bfree.purewell.net/)

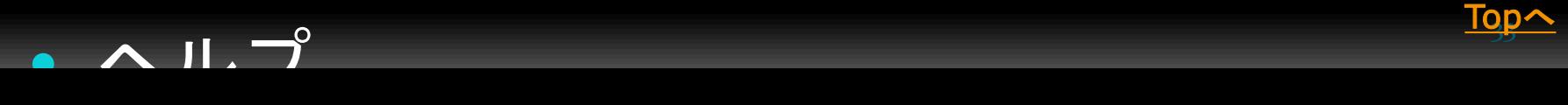

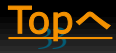

## PCの使い方とアクセシビリティ

- 利用可能電子資料の検索法
	- サピエ図書館+自館DAISY資料
	- 青空文庫音声化
	- デジタルアーカイブの利用法

## PCの使い方とアクセシビリティ(中間目次)

- PCの使い方
	- 音声化とEditorの使い方
	- ショートカットキー、単語登録等操作
	- ネットワーク、メーリングリスト利用法
- 利用可能電子資料の検索法
	- サピエ図書館+自館DAISY資料
	- 青空文庫音声化
	- デジタルアーカイブの利用法
- " 加工法
- " 論文執筆法
- Webページ制作法 [バリアフリー](http://bfree.purewell.net/)[Web](http://bfree.purewell.net/)[デザインガイド](http://bfree.purewell.net/)[/](http://bfree.purewell.net/)[Hiro [Web Design Office](http://bfree.purewell.net/)[〕](http://bfree.purewell.net/)[\(2009\)](http://bfree.purewell.net/)
- ヘルプ

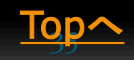